# **[SIA-200] Add support for Apple Pay**

Created: 13/Feb/19 05:32 PM - Updated: 17/Apr/19 03:34 PM

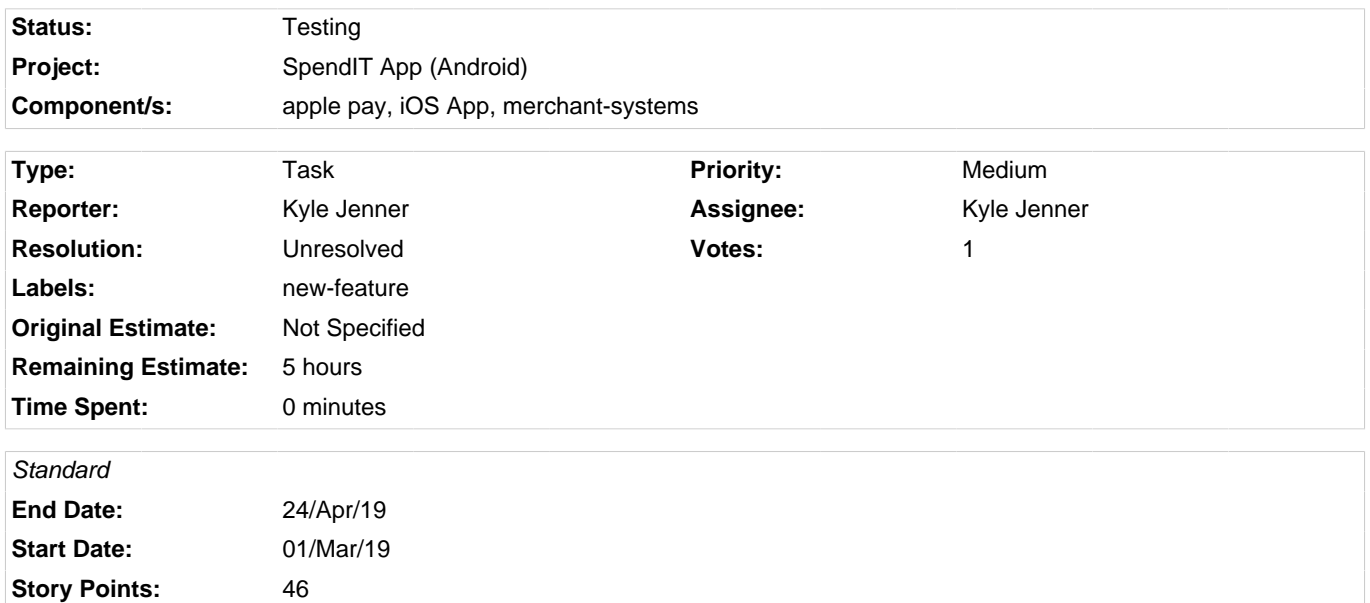

#### **Description**

### **What is this feature about?**

As our most requested feature to our mobile payment app, we will add support for Apple Pay. Apple Pay is easy and works with the Apple devices you use every day. You can make secure purchases in stores, in apps, and on the web. And you can send and receive money from friends and family right in Messages. Apple Pay is even simpler than using your physical card, and safer too.

There is no technical barrier to support this, only Apple's application process is very long and their verification steps are burdensome.

See the subtasks for additional info on the individual steps and requirements on setting up Apple Pay as a merchant.

#### **Update**

We can go ahead and prepare the screen design and backend implementation independently until we are waiting for the final approval!

#### **Attachments**

Apple Pay on Apple Watch.png (21 kB) Apple Pay screen-1.png (37 KB) Apple Pay screen-2.png (37 kB) spend-it-app-apple-pay-mockups.psd (1.68 MB)

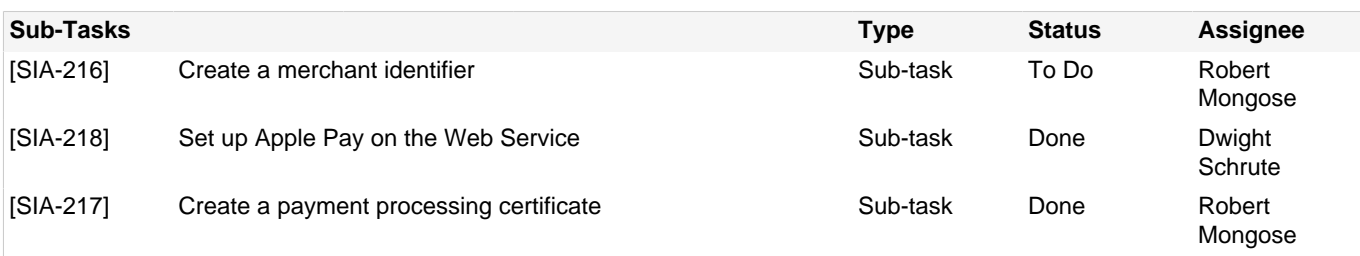

### **[SIA-216] Create a merchant identifier**

Due: 03/Apr/19 - Created: 13/Mar/19 03:19 PM - Updated: 17/Apr/19 03:24 PM

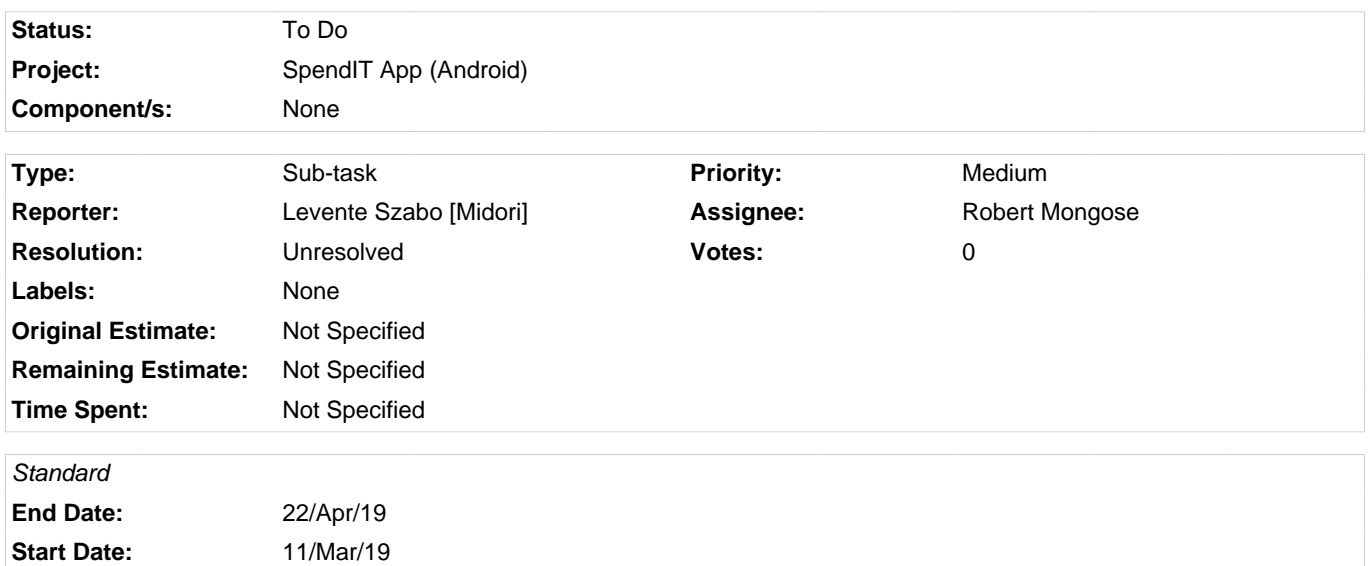

#### **Description**

### **Configure Apple Pay (iOS, watchOS)**

Apple Pay allows users to purchase goods and services within your app. To add the Apple Pay entitlement to your App ID, first create a merchant identifier, then enable Apple Pay and create a payment processing certificate.

Alternatively, you can use Xcode to enable the Apple Pay capability and create a merchant identifier. Then you can create a payment processing certificate.

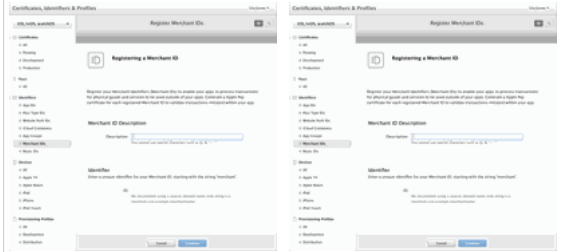

#### **Attachments**

apple\_register\_merchant.png (149 kB)

# **[SIA-218] Set up Apple Pay on the Web Service**

Created: 18/Mar/19 10:22 AM - Updated: 10/Apr/19 05:38 PM - Resolved: 10/Apr/19 05:38 PM

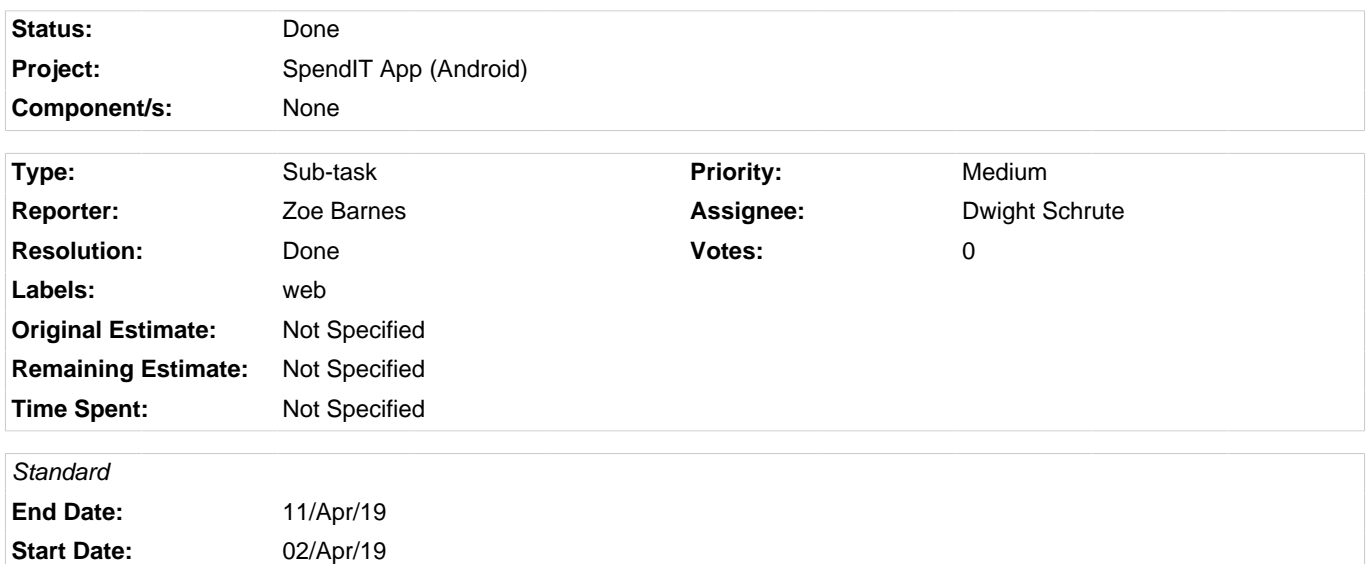

#### **Description**

## **Overview**

Safari supports two JavaScript APIs that let you accept Apple Pay payments from customers on your website: Apple Pay JS, and the W3C Payment Request API. The Apple Pay JS API is analogous to the PassKit framework, used for Apple Pay in apps. The Payment Request API is a W3C candidate API.

# **Apple Pay Requirements**

The requirements for using Apple Pay on your website are:

- Your website must comply with the Apple Pay guidelines. For more information, see Apple Pay on the Web: Acceptable Use Guidelines.
- You must have an Apple Developer Account and complete the registration. For more information, see Configuring Your Environment.
- All pages that include Apple Pay must be served over HTTPS. For more information, see Setting Up Your Server.

## **[SIA-217] Create a payment processing certificate**

Due: 08/Apr/19 - Created: 13/Mar/19 03:21 PM - Updated: 17/Apr/19 03:34 PM - Resolved: 08/Apr/19 02:44 PM

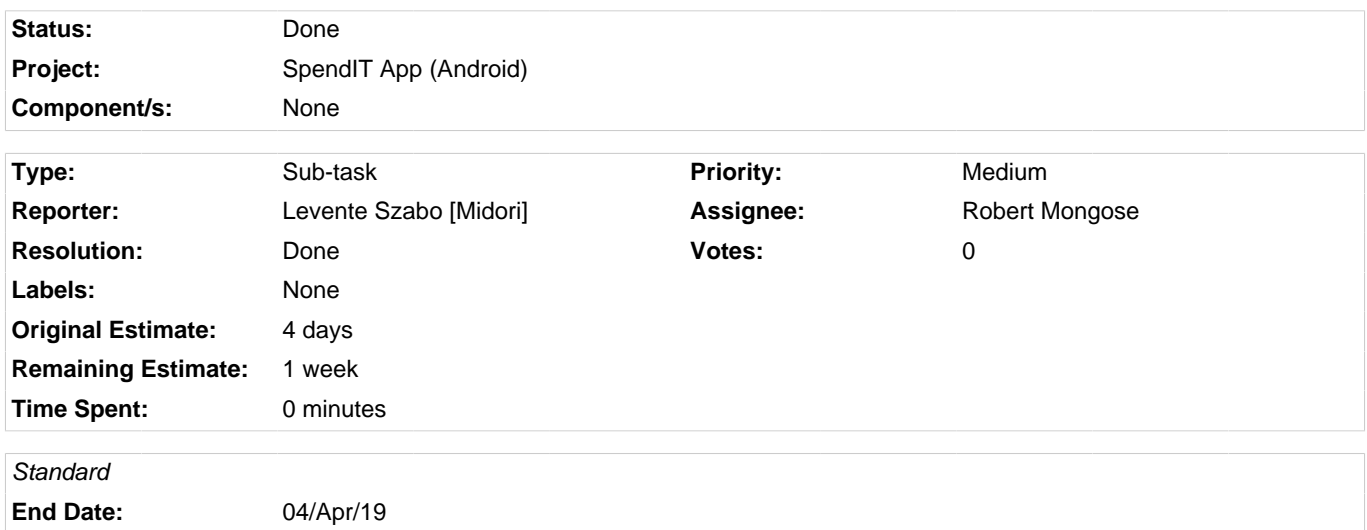

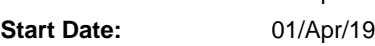

#### **Description**

### **Create a payment processing certificate**

A payment processing certificate is associated with your merchant identifier and used to encrypt payment information. The payment processing certificate expires every 25 months. If the certificate is revoked, you can recreate it.

In Certificates, Identifiers & Profiles, choose iOS, tvOS, watchOS from the pop-up menu on the left.

Under Identifiers, select Merchant IDs.

On the right, select your merchant identifier, then click Edit.

Note: If a banner appears at the top of the page saying that you need to accept an agreement, click the Review Agreement button and follow the instructions before continuing.